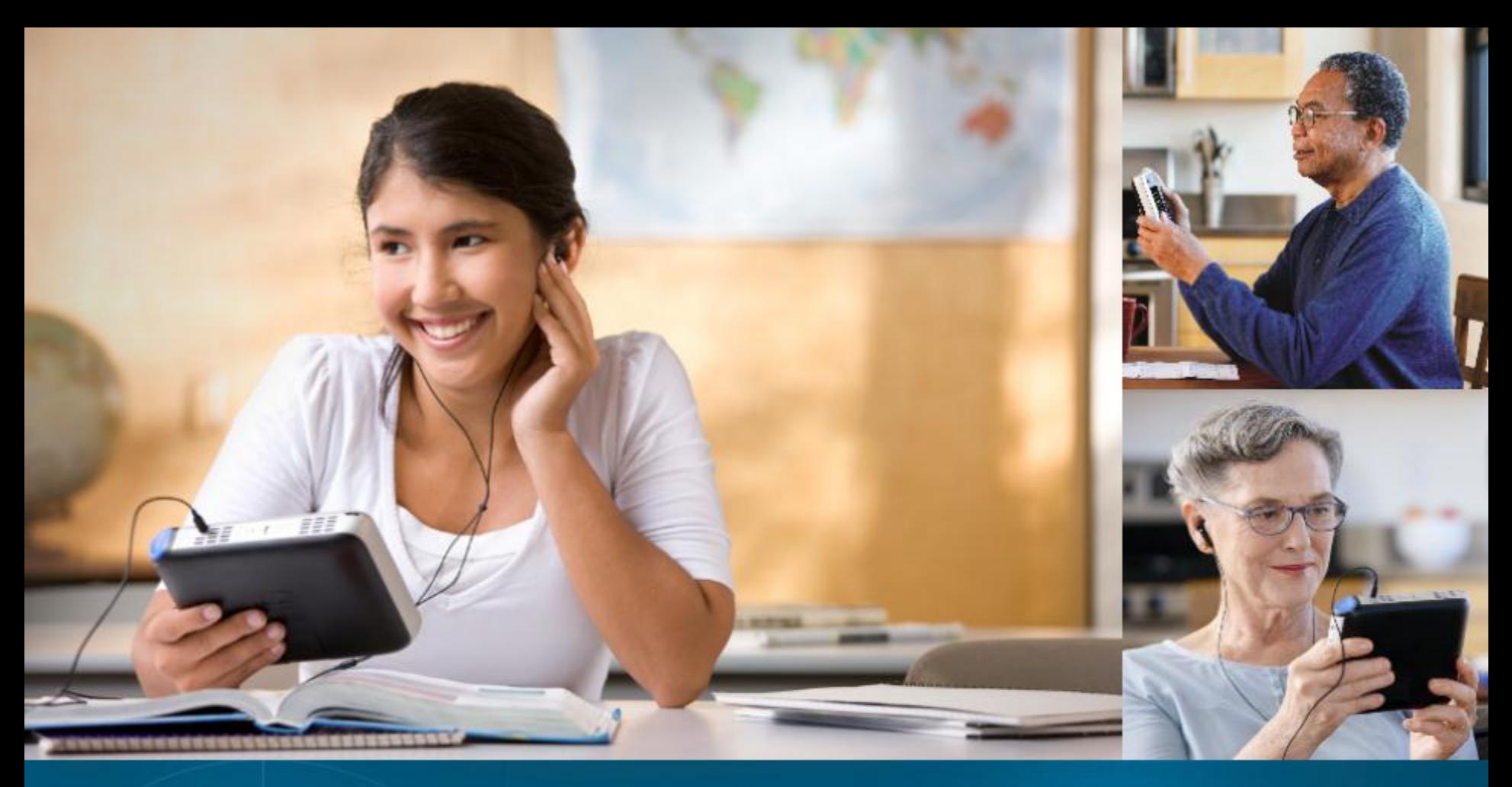

# The Intel® Reader

Care Innovations Assistive Technologies Kris Killough Southeast Marketing Development Manager

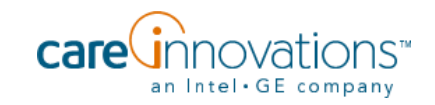

## The Intel® Reader

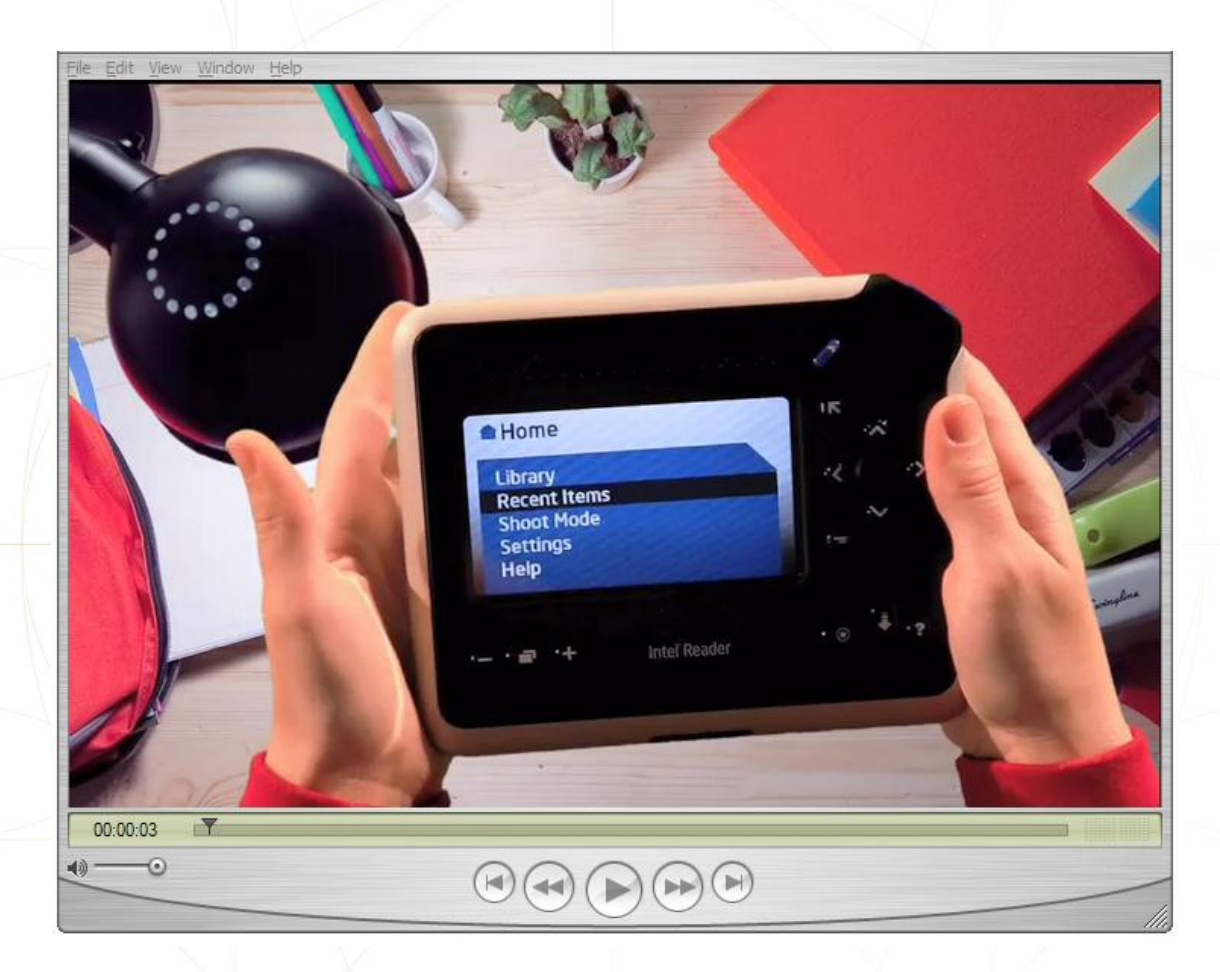

© Intel-GE Care Innovations LLC. All rights reserved. \*All other third-party trademarks referenced herein belong to their respective owners.

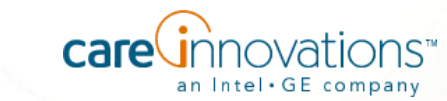

## Example Users

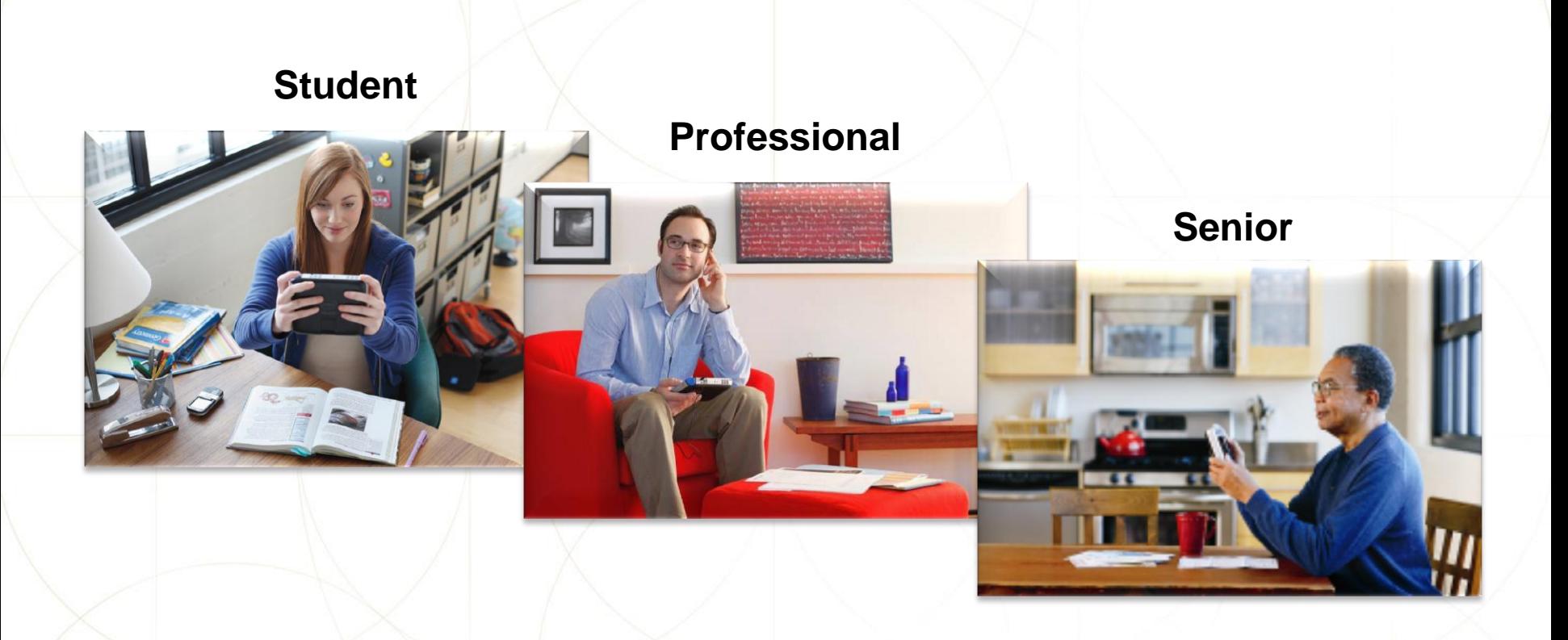

## Freedom… Flexibility… Independence… Productivity

© Intel-GE Care Innovations LLC. All rights reserved. \*All other third-party trademarks referenced herein belong to their respective owners.

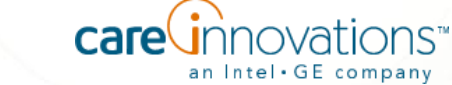

## Assistive Technology in Education

#### Basic Requirements

- PL-94-142, ADA, IDEA, FAPE, NCLB, etc…
- Every child deserves a free and appropriate public education
- Educated in the least restrictive environment
- Ability to learn, the ability to work, and the ability for self-care

#### Institution Goals

- Appropriate IEPs for student achievement
- Keep students in general education classroom
- Reduce material prep time required by teachers
- Reduce AT training cost/time for teachers, students, parents
- Reduce AT equipment and maintenance complexity and costs

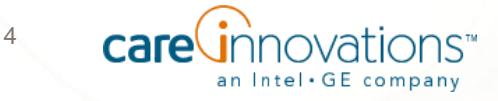

## How the Intel Reader Helps in Education

## **Institution**

- Meets the IEP AT needs of students with a learning disability or visual impairment
- Goes with student, eliminates duplicate units in multiple settings
- Little training needed for teachers and parents
- Reduces teacher material prep time
- Less expensive than many other accommodations

#### **Student**

- Self-empowered
- Convert text to speech as needed
- Use in class, library, work, home
- Participate real-time in class with peers
- Minimal fine motor skills needed to operate
- Easy to learn in as little as 15 min

5

## Student focus is on "reading to learn" rather than struggling to read

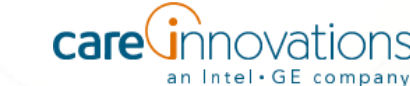

## Hand-held Capture

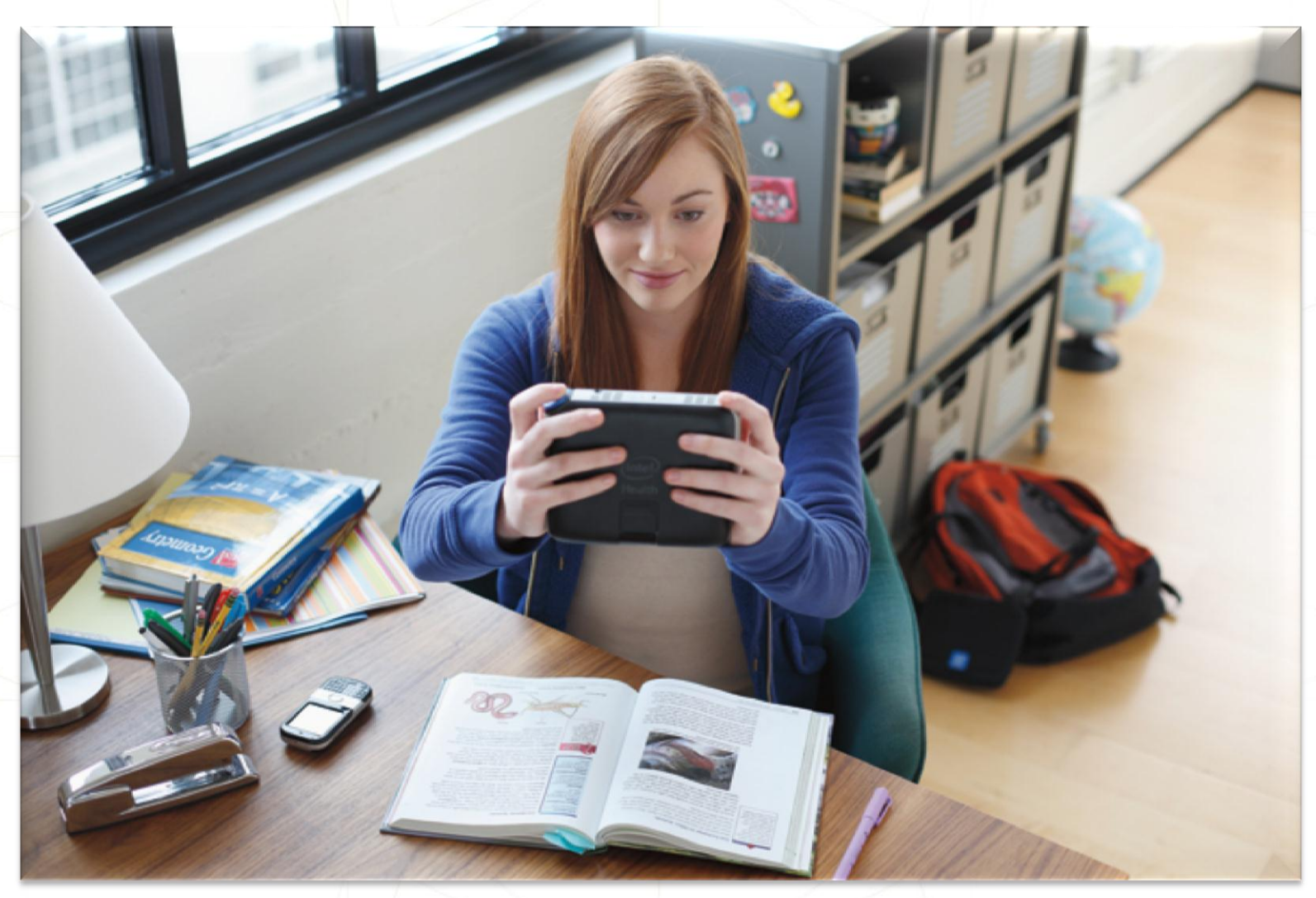

## **Mobile to use when and where you need**

© Intel-GE Care Innovations LLC. All rights reserved. \*All other third-party trademarks referenced herein belong to their respective owners.

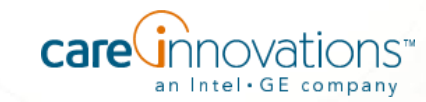

## **Playback**

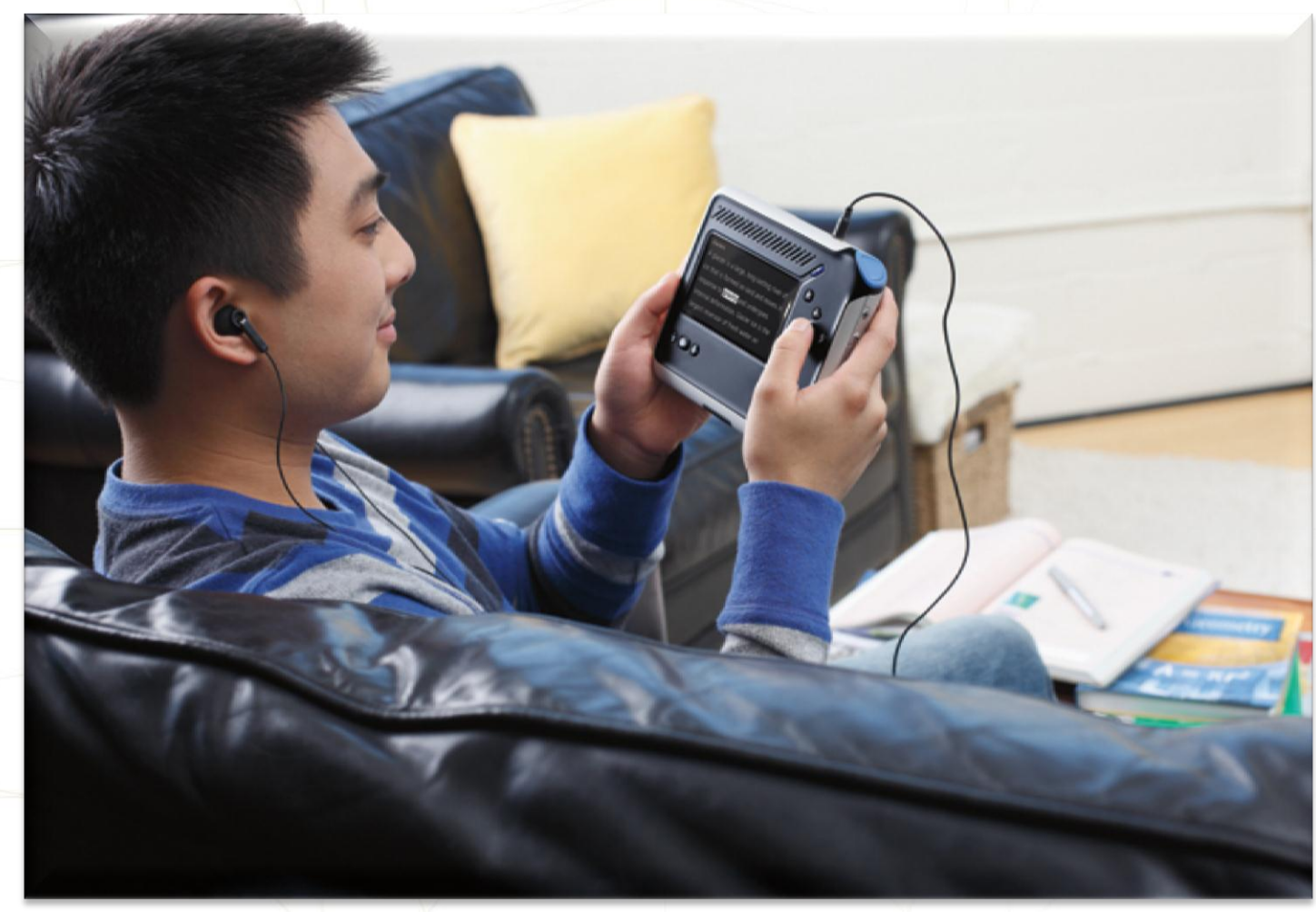

**Words are highlighted as they are read aloud. Use buttons to navigate the audio book, change the words per minute and other settings, or see the original photo of the document.**

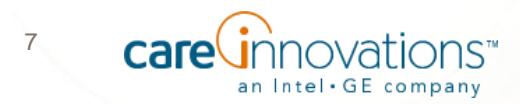

## Example Uses

Users can create their own accessible audio books

Multi-modal reading

Reduce material prep time

Export Intel Reader created files to other AT devices

Import and playback other content

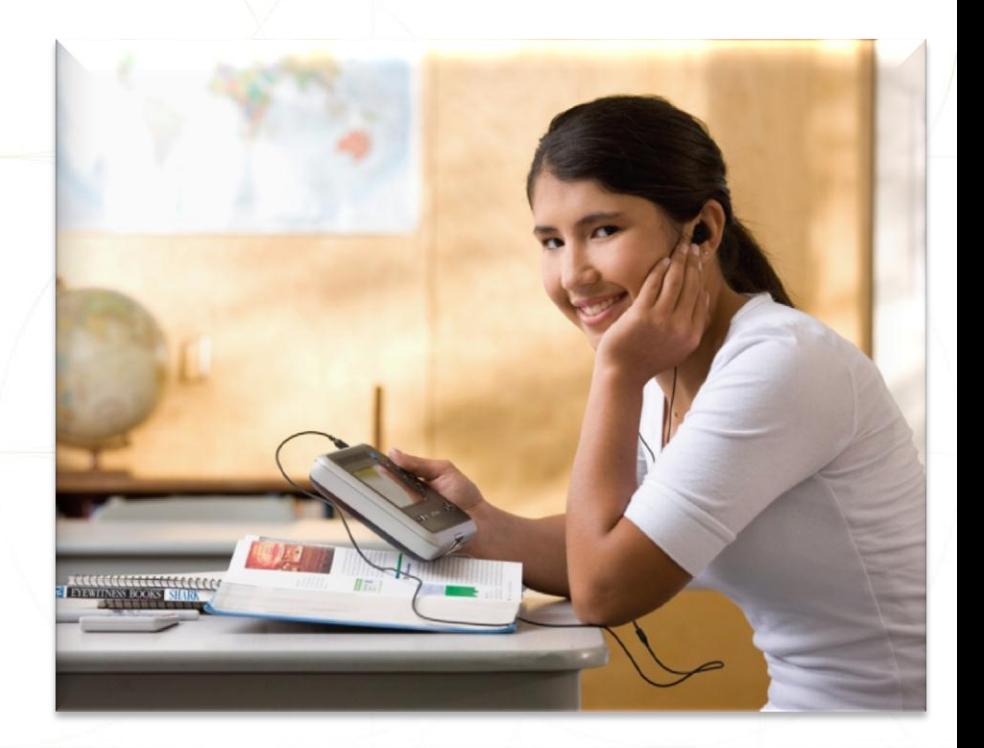

© Intel-GE Care Innovations LLC. All rights reserved. \*All other third-party trademarks referenced herein belong to their respective owners.

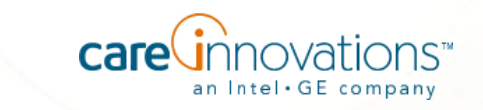

## Export Intel Reader Files

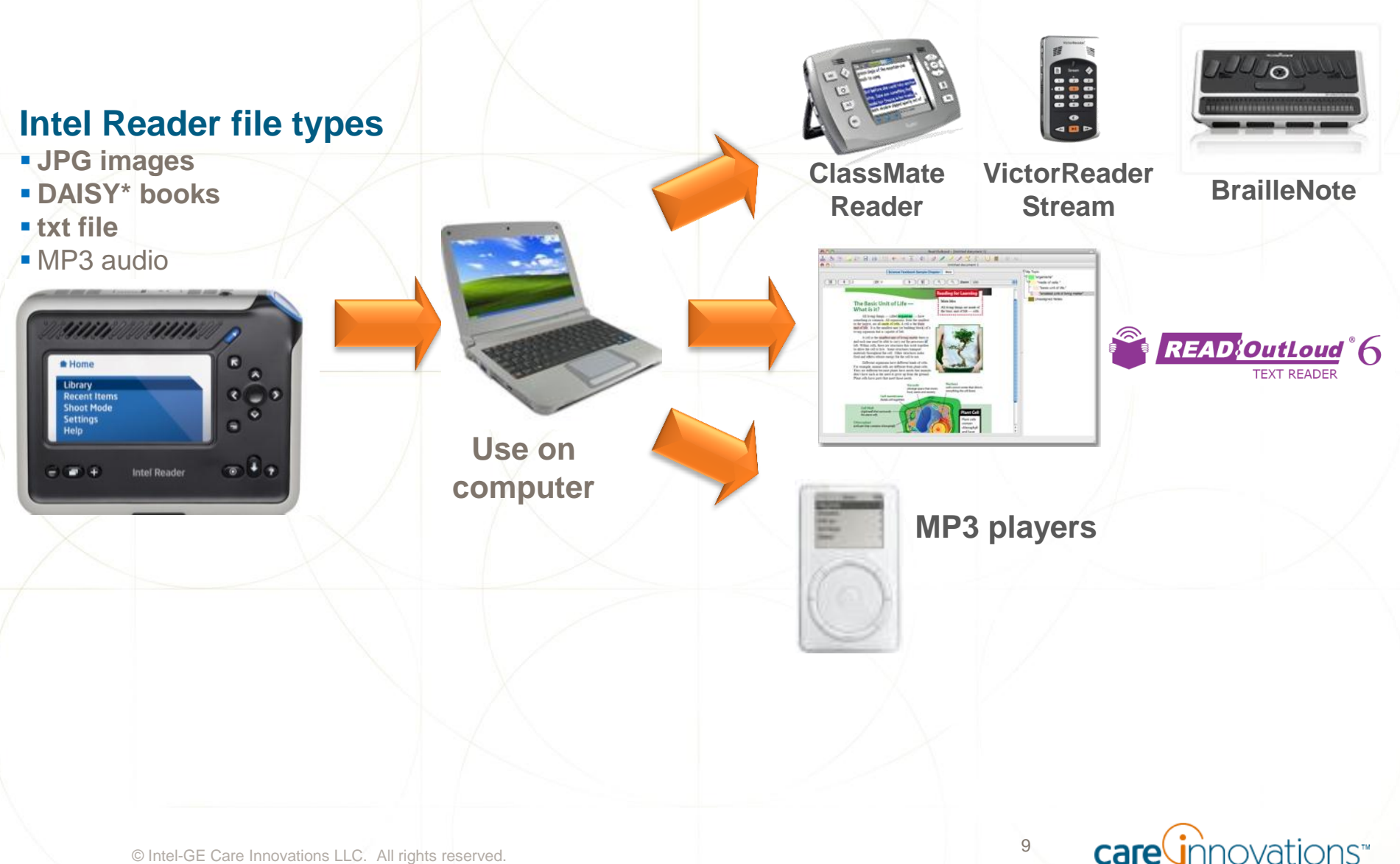

© Intel-GE Care Innovations LLC. All rights reserved. \*All other third-party trademarks referenced herein belong to their respective owners.

an Intel . GE company

## Import Files

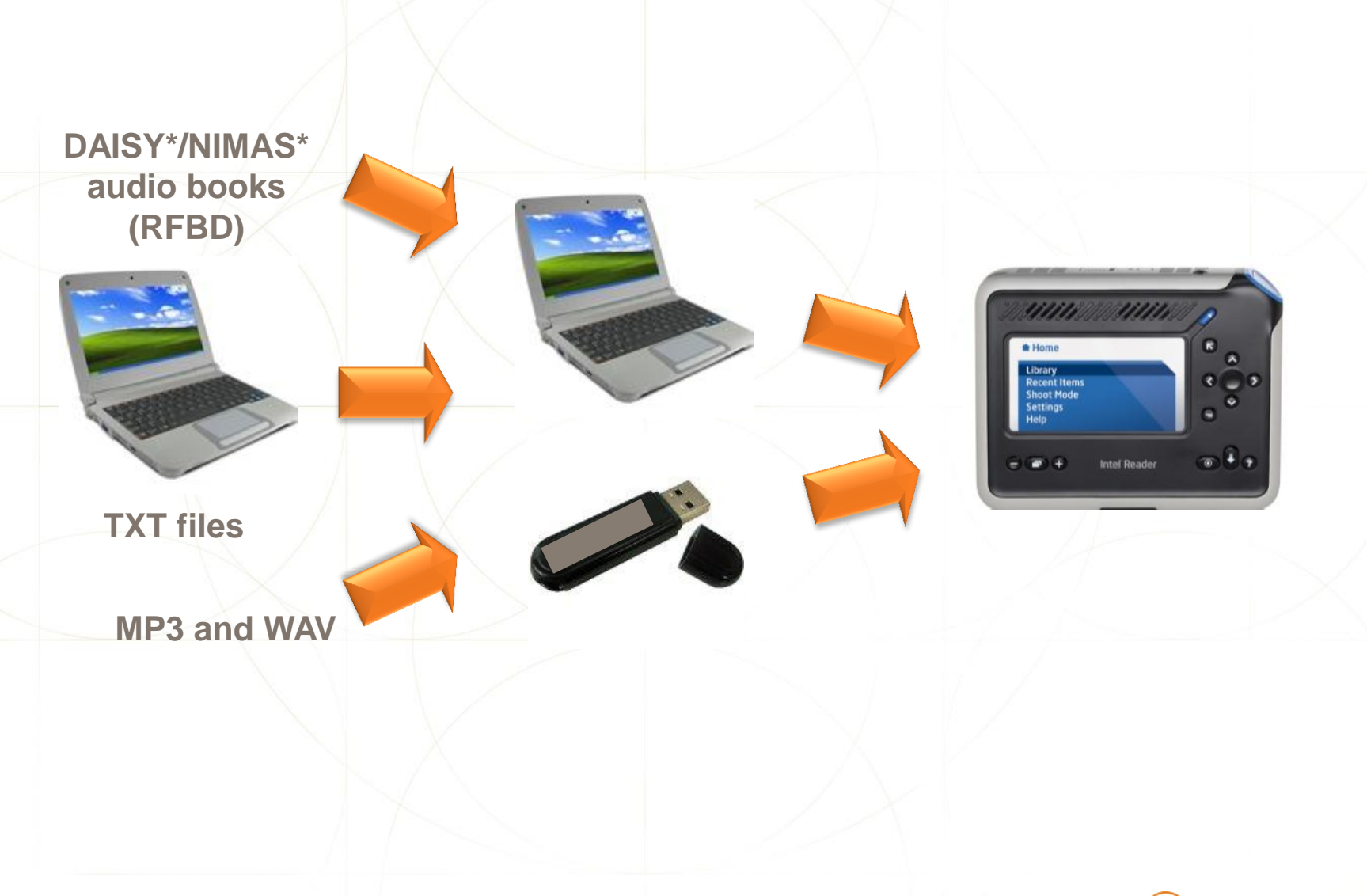

© Intel-GE Care Innovations LLC. All rights reserved. \*All other third-party trademarks referenced herein belong to their respective owners.

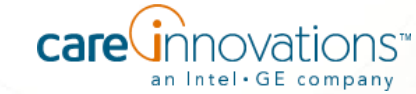

## Bulk Capture

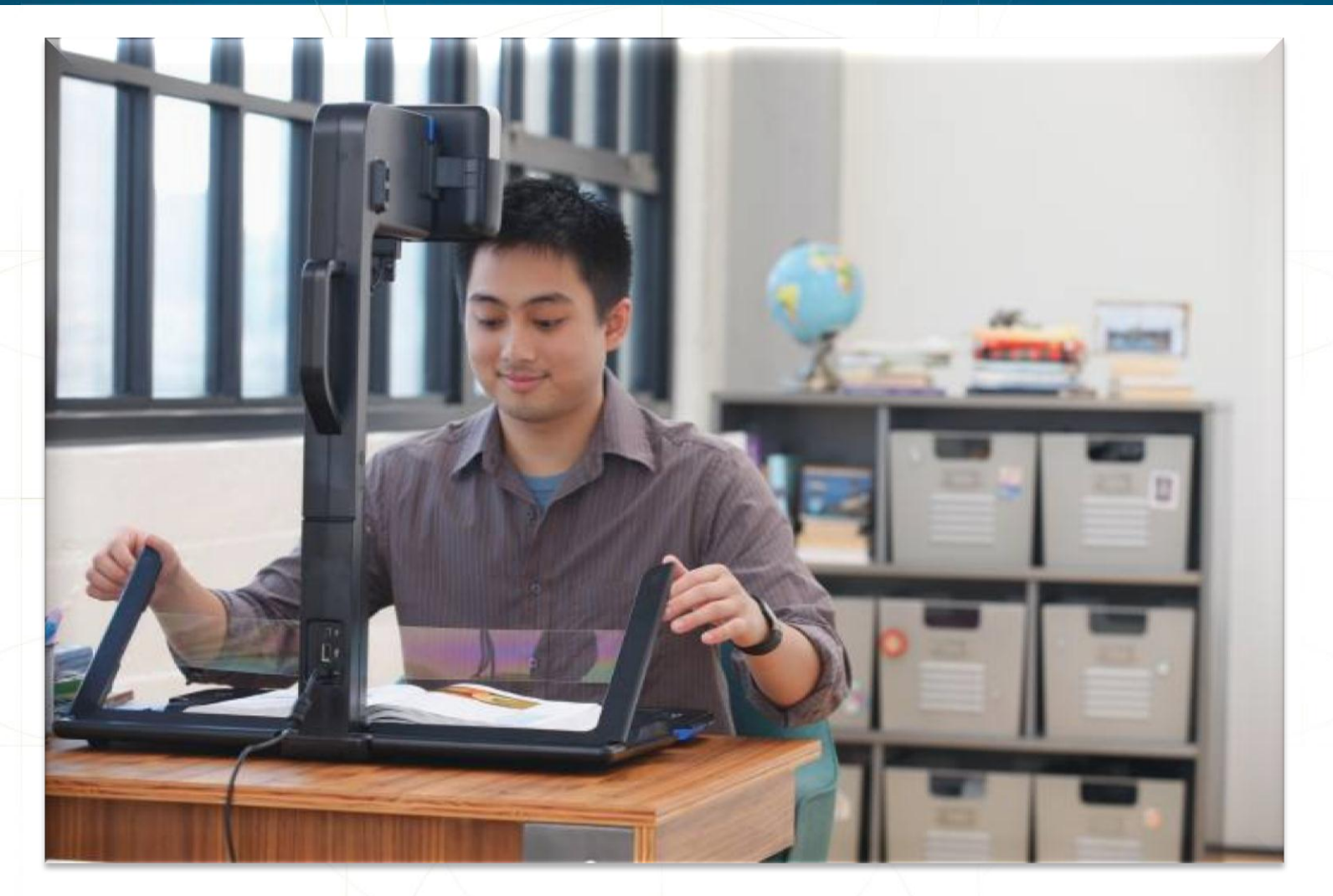

## **The Intel Portable Capture Station makes it easy to capture multiple pages**

© Intel-GE Care Innovations LLC. All rights reserved. \*All other third-party trademarks referenced herein belong to their respective owners.

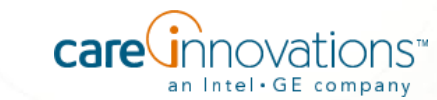

## Box Contents

#### **Intel Reader box:**

- Reader
- **Battery**
- **USB cable**
- **Earphones**
- **Carrying case**
- **Quick Start Guide**
- **User Manual**
- Warranty
- **Audio CD** 
	- **Braille label: "Reader Audio Guide"**
	- WAV and audio book of User Manual and the Quick Start Guide
- **Power cord and power adapter** 
	- Braille label: "Intel Reader"
- **Practice Page** 
	- **Braille label: "Practice Page"**

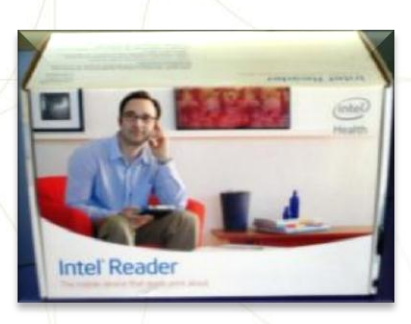

#### **Intel Portable Capture Station box:**

- **Capture Station**
- **Quick Start Guide**
- **User Manual**
- Warranty
- Audio CD
	- **Braille label: "Capture Station Audio"** Guide"
- **Power cord and power adapter** 
	- **Braille label: "Intel Reader"**

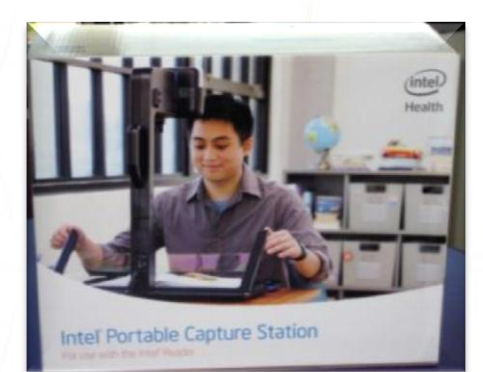

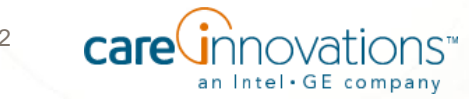

© Intel-GE Care Innovations LLC. All rights reserved. \*All other third-party trademarks referenced herein belong to their respective owners.

## Comparison to eReaders

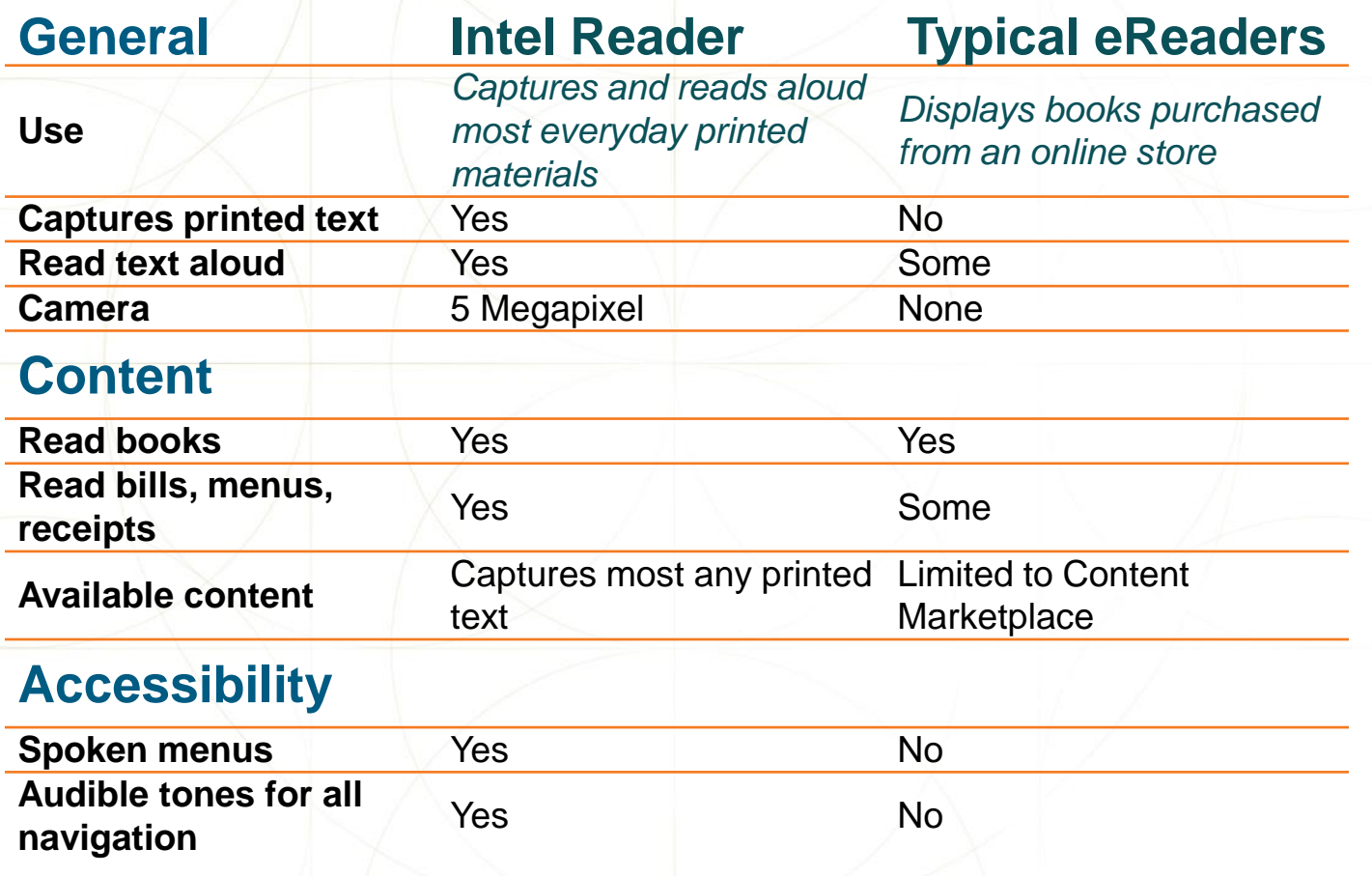

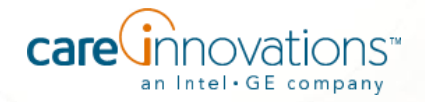

## **Demonstration:**

**THERE** 

# **The Intel® Reader**

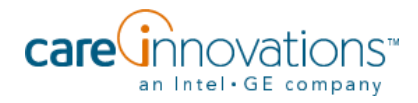

## Legal Disclaimer

The Intel Reader should not be relied on as the sole means of reading when a reading inconsistency or misreading of written text might put a person at risk for personal injury or economic harm. The Intel Reader is not intended for reading primarily mathematical, scientific or financial data.

## Intel Reader Controls

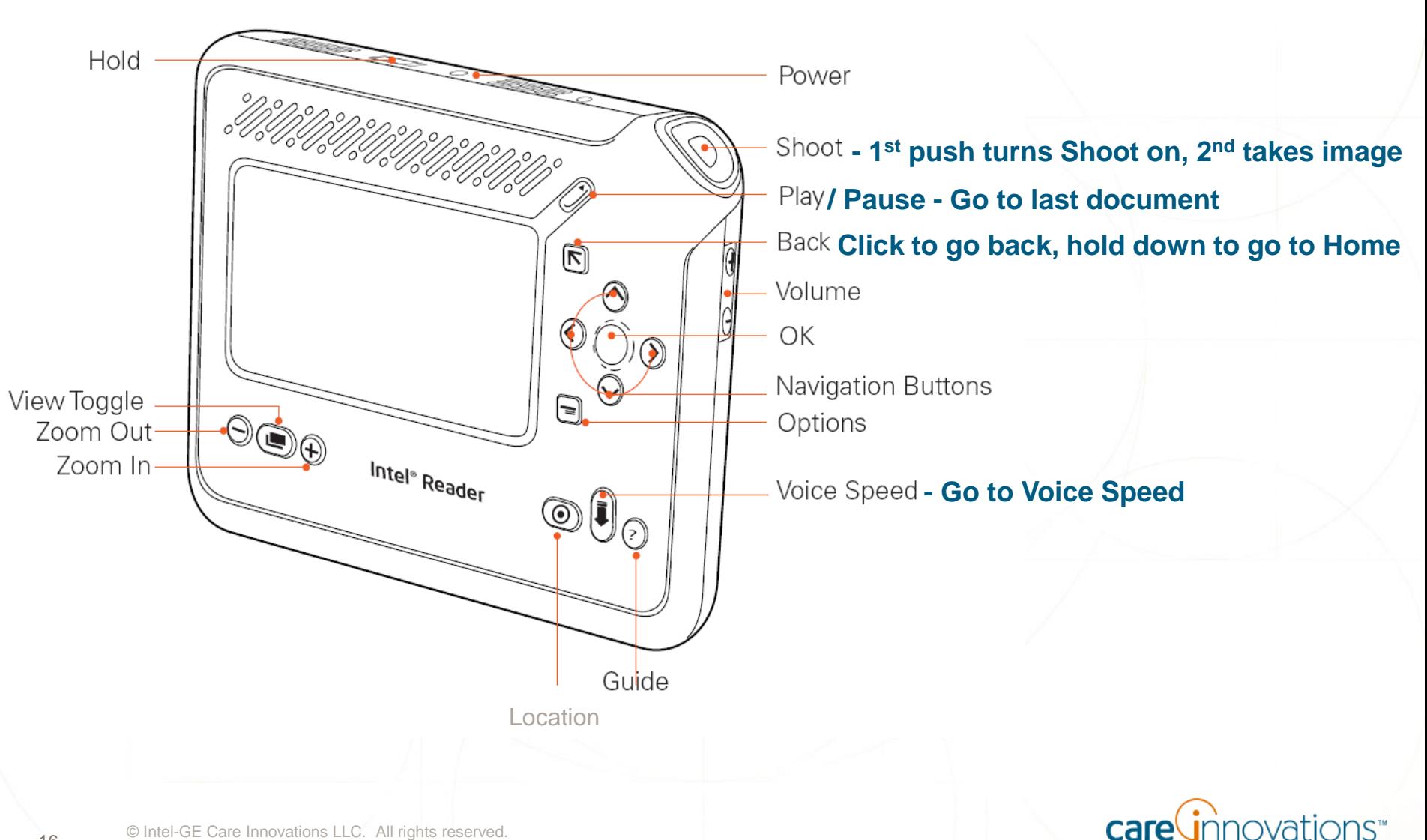

an Intel . GE company

© Intel-GE Care Innovations LLC. All rights reserved. \*All other third-party trademarks referenced herein belong to their respective owners.

## **Capture Practice Page** Point, Shoot, and…

- 1. Put page sideways on the desk in front of you
- 2. Press the **Shoot Button**, the Reader will announce "Shoot Mode"
- 3. Hold the Intel Reader above the page
- 4. Press the **Shoot Button** again, the device announces "Focusing"
- 5. The Intel Reader makes a clicking sound similar to the sound a camera makes when you take a picture
- 6. Turn page upside down and shoot another picture
- 7. Turn page sideways and shoot another

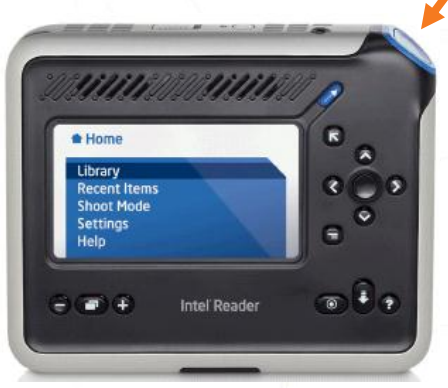

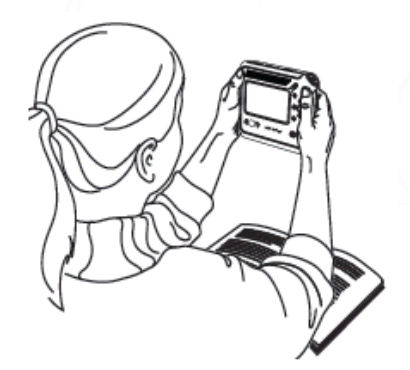

**Shoot** 

**Button**

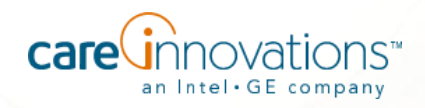

## **Play Practice Page** …Listen

1. Press the **Play/Pause** button to listen to text 2. Press the **Play/Pause** button to stop playback

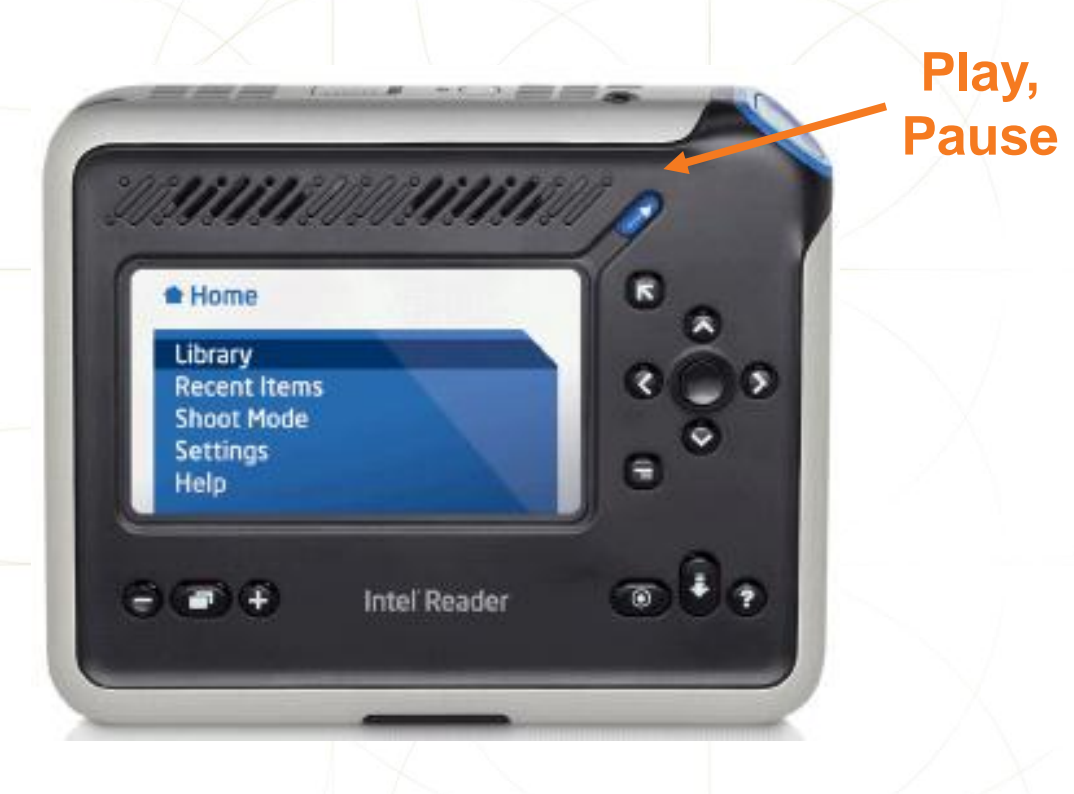

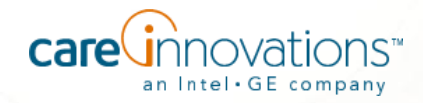

## Change the Voice Speed

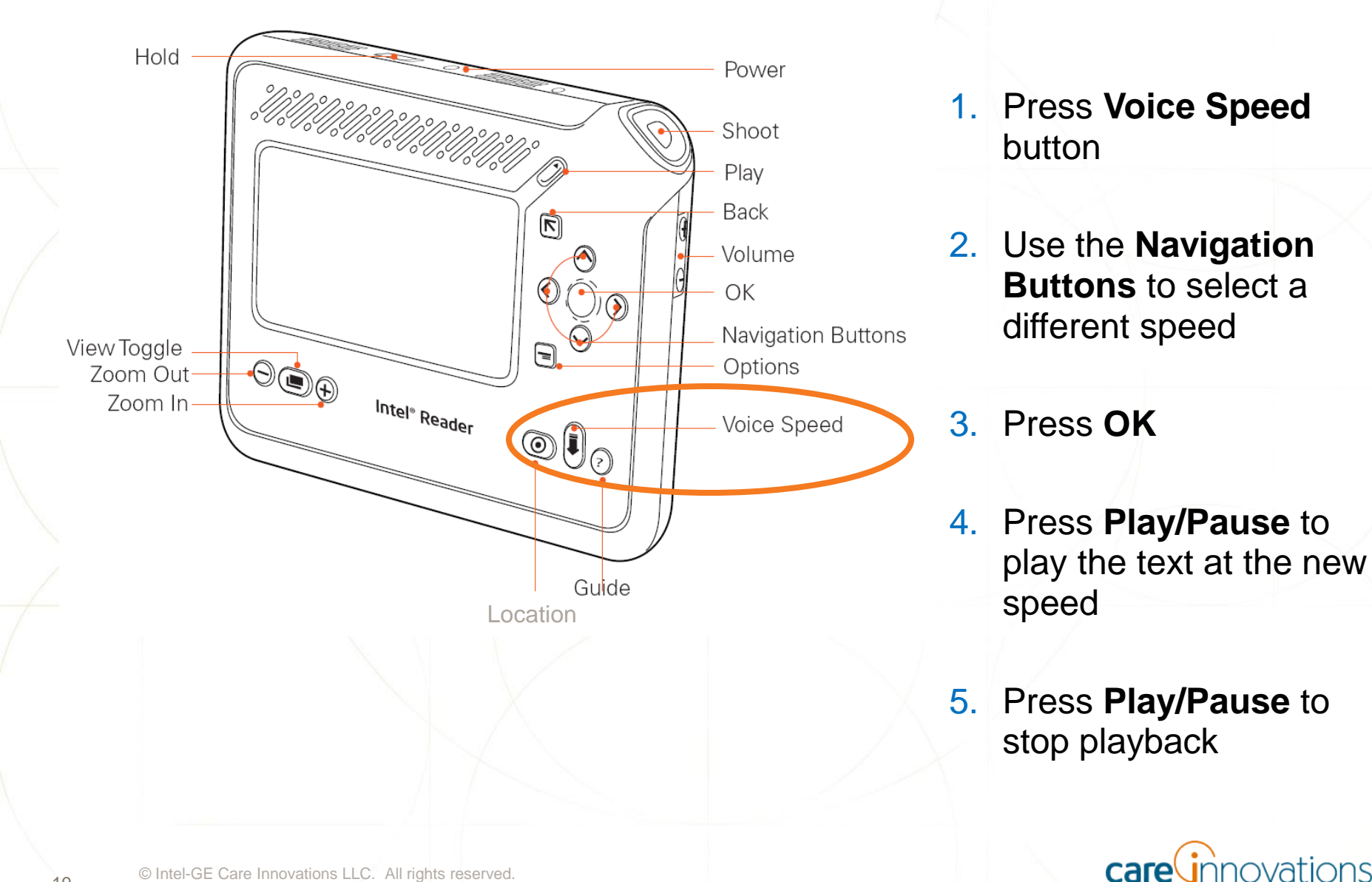

an Intel GE company

## Change the Text Size

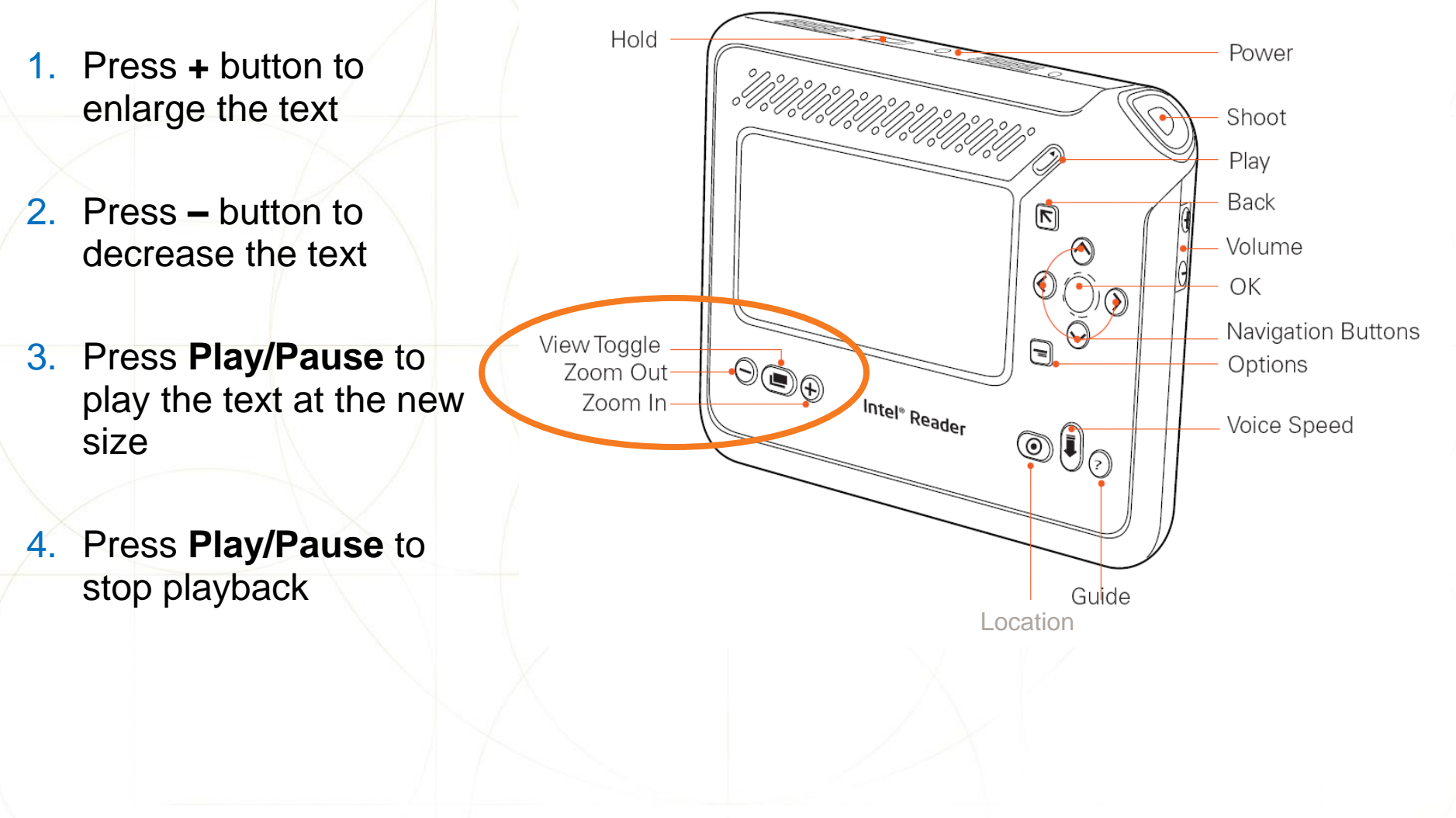

© Intel-GE Care Innovations LLC. All rights reserved. \*All other third-party trademarks referenced herein belong to their respective owners.

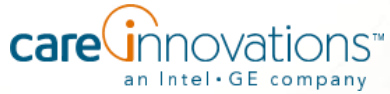

## Play Mode Navigation

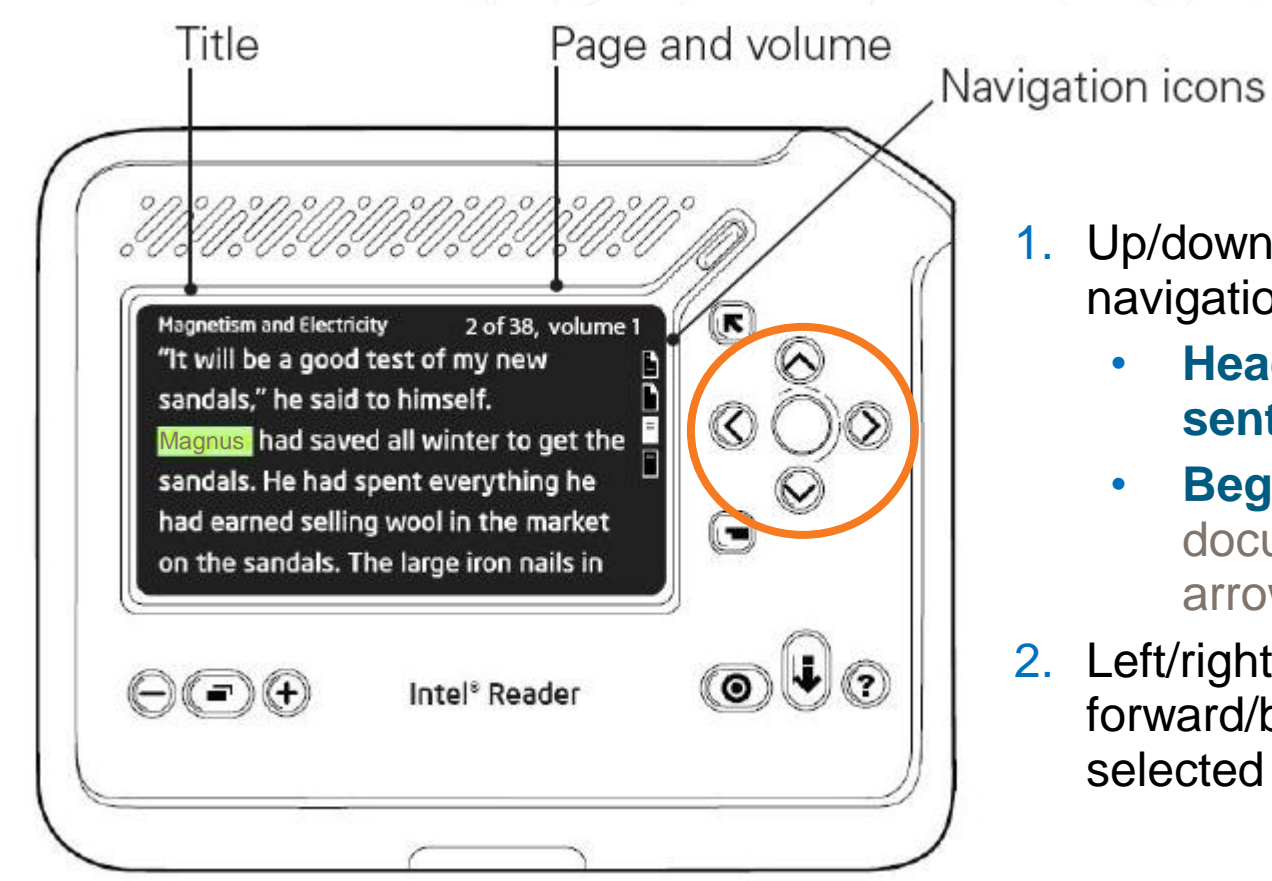

- 1. Up/down arrows select navigation level
	- **Heading**, **Page**, **sentence**, or **word**.
	- **Beginning/end** of document (hold down the arrow button)
- 2. Left/right arrows navigate forward/backward by the selected level

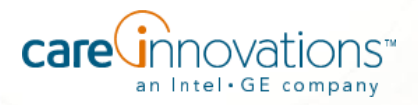

## Other Features Include…

- **1. Pause** playback and hold down **OK** button to **spell word**
- **2. View Toggle** button toggles between **text** view and **image** view
- **3. Options** button will allow you to do such things as:
	- Add pages to the end of a document file
	- Save file as an MP3 audio file
	- Add file to a Category
	- **Rename** file
	- **Delete file**
	- **EXEC** Look at file information
	- **Go to Location Menu**

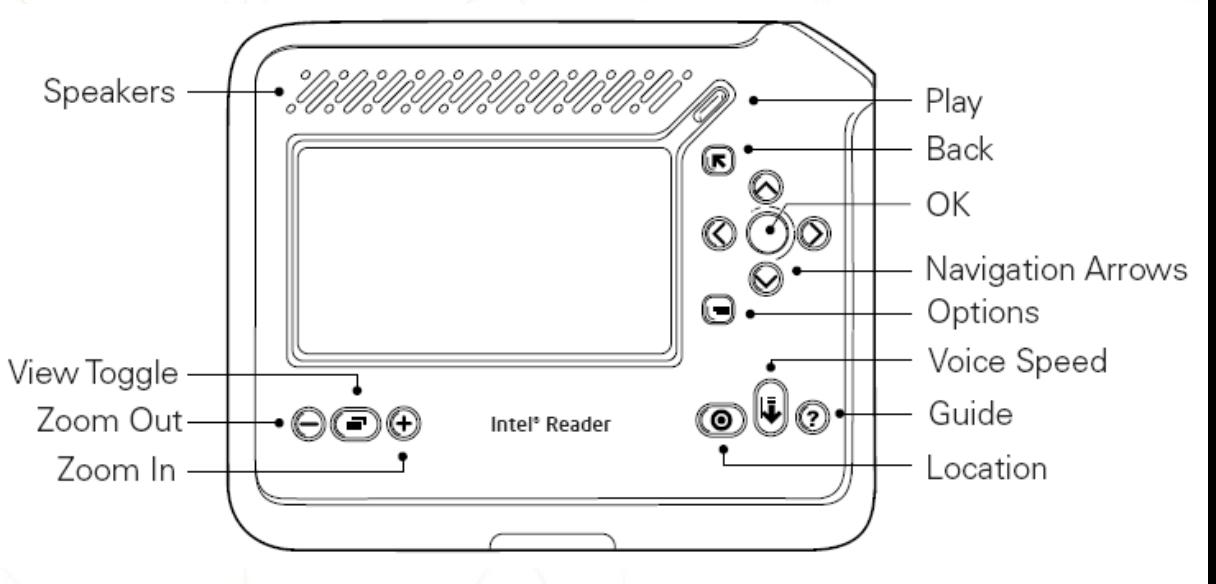

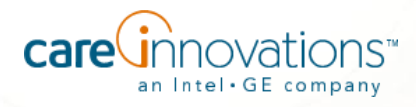

## Intel Portable Capture Station

- 1. Put slanted part of handle away from you
- 2. Open case, lay flat, raise arm, swivel cradle
- 3. Put Intel Reader in cradle
- 4. Insert mini-USB plug
- 5. Lay book under hold-down strip
- 6. Align book to upper left corner
- 7. Capture area is 12.5" x 18"
- 8. Press the Blue Button on the front edge of the tray to turn on Shoot mode
- 9. Shoot at least 4 images
- 10.Press Play/Pause button

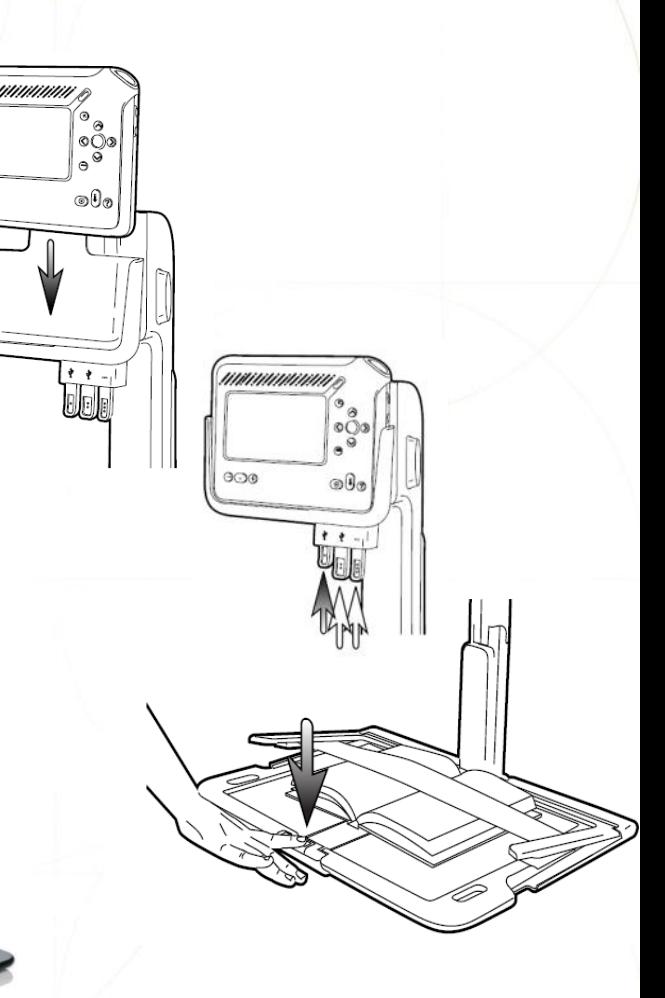

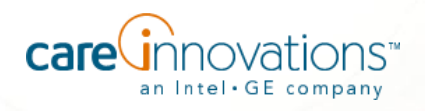

# will I want to achieve my full potential

# **Intel® Reader** *Point… Shoot… Listen*

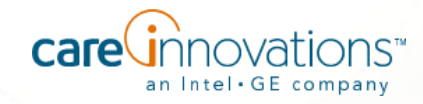

# Thank You

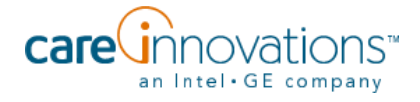